## **Handprogrammiergerät** Bestell-Nr.: 0901 00

für Funk-Telefonwählgerät AWUG (0344 00) und Telefonwählgerät AWUG (0900 00)

# **1. Allgemeines**

Das digitale Telefonwählgerät ist die schlüssige Ergänzung zum Funk-Alarmsystem. Eine sofortige Alarmweiterleitung zur unmittelbaren Alarmverfolgung an eine autorisierte Stelle (Sicherheitsdienst) ist hiermit gewährleistet.

Was nützt die beste Einbruchmeldeanlage, wenn der Alarm nicht weitergeleitet und von autorisiertem Personal nicht sofort weiterverfolgt wird.

Deshalb empfiehlt auch die Polizei die Aufschaltung auf einen Sicherheitsdienst. Eine Direktschaltung zur Polizei ist für Privatleute nicht erlaubt. Ausnahmen bilden hier besonders gefährdete Personengruppen, die über Standleitungen direkt mit der zuständigen Polizeieinsatzzentrale verbunden sind.

Das digitale Telefonwählgerät bietet weiterhin die Möglichkeit der Alarmweiterleitung an Privatpersonen oder an den Cityrufdienst, der die Information an einen vorhandenen Cityrufempfänger weiterleitet.

### **1.1 Übertragung an einen Sicherheitsdienst mit dem TELIM-Protokoll**

Mit dem digitalen Telefonwählgerät sind Sie in der Lage, sich auf einen Sicherheitsdienst aufzuschalten, der bei einer Alarmgebung des Funk-Alarmsystems in Aktion tritt.

Der Kunde schließt mit dem Sicherheitsdienst einen Aufschaltungsvertrag ab, in dem die erforderlichen Aktivitäten festgelegt sind.

Dem Kunden wird eine Identifikationsnummer von dem Sicherheitsdienst zugeteilt. Dadurch ist der Kunde und der von ihm hinterlegte Maßnahmenkatalog identifizierbar.

Die Identifikationsnummer dient dem Sicherheitsdienst zur Feststellung der Herkunft der eingehenden Meldung. Sie wird für jeden Kunden individuell vergeben. In modernen Sicherheitszentralen wird aufgrund der Identifikationsnummer direkt der kundenspezifische Alarmplan für die eingehende Meldung angezeigt und ausgedruckt.

Folgende Ereignisse werden an den Sicherheitsdienst übertragen:

Kanal 1: Feuer

Kanal 2: Überfall

- Kanal 3: Einbruch
- Kanal 4: Störung

Kanal 5: Scharf / Unscharf (falls programmiert)

### **1.2 Übertragung Privat an Privat**

Wurde bei der Programmierung die Einstellung "Privat" vorgenommen, erfolgt die Alarmweiterleitung an einen Privatanschluss.

Nach der Auslösung eines Alarm- oder Störungskriteriums wählt das digitale Telefonwählgerät die erste der 4 programmierten Telefonnummern an.

Der ausgelöste Kanal lässt sich anhand von "Pieptönen" identifizieren.

Wird z.B. Kanal 3 = EINBRUCH ausgelöst, piepst das Telefonwählgerät drei mal, danach erfolgt eine Pause von 1s. Diese Sequenz wird 1 Minute lang wiederholt. Nach dieser Minute hört der Angerufene, wie das Telefonwählgerät "auflegt".

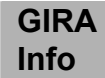

Der Angerufene hat jetzt die Möglichkeit, den Anruf des Telefonwählgerätes zu quittieren und die weitere Übertragung zu unterbinden. Der Teilnehmer muss nach dem Auflegen die Anschlussnummer des digitalen Telefonwählgerätes innerhalb von 60s anwählen. Das digitale Telefonwählgerät "nimmt ab", sendet die letzte Meldung noch einmal und quittiert sich dann selbst.

Erfolgt kein Rückruf innerhalb von 60s, ruft das digitale Telefonwählgerät die nächste gespeicherte Rufnummer an.

Wird der Anruf vom Angerufenen nicht quittiert, oder ist der angewählte Anschluss über einen Zeitraum besetzt bzw. nicht erreichbar, wird automatisch die nächste gespeicherte Rufnummer angewählt. Dieses stellt eine Schutzfunktion dar, um zu vermeiden, dass z.B. Kinder bei der Entgegennahme des Anrufs auflegen und die abgesprochene Alarmmaßnahme nicht eingeleitet werden kann.

### **1.3 Übertragung an einen Cityrufdienst**

Das digitale Telefonwählgerät bietet weiterhin die Möglichkeit der Alarmweiterleitung an einen Cityrufdienst, der die numerische Nachricht an einen Cityrufempfänger weiterleitet. Die Nachricht enthält eine maximal sechsstellige Identifikationsnummer und eine zweistellige Meldeliniencodierung aus der die ausgelöste Ursache ersichtlich ist.<br>01 = Feuer

 $01 =$  Feuer<br> $02 =$  Überfa

- Überfall
- 03 = Einbruch
- 04 = Störung

## **2. Programmierbeschreibung**

Um den Programmiervorgang zu starten, ist nun das Programmierkabel in den Sockel der Wählgeräteplatine zu stecken. Das Handprogrammiergerät bezieht seine benötigte Programmierspannung von der Wählgeräteplatine.

Folgende Abbildung 1 zeigt den Programmieranschluss der Wählgeräteplatine. Die gekennzeichnete Stelle des Programmiersteckers muss mit der Kennzeichnung "1" des Programmieranschlusses übereinstimmen.

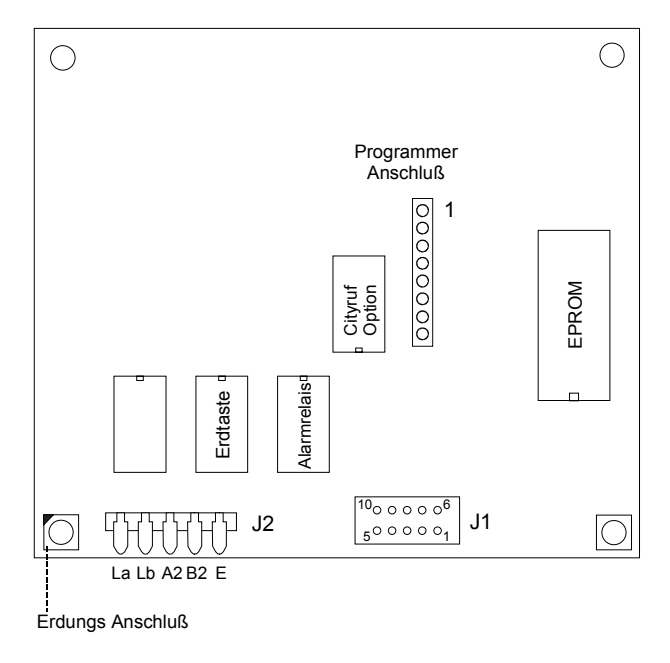

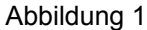

#### **ACHTUNG: Achten Sie auf die korrekte Polung von Programmierstecker und Sockel, um Schäden zu vermeiden!**

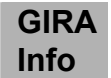

Für die weitere Programmierung mit dem Handprogrammiergerät stehen folgende Befehle zur Verfügung:

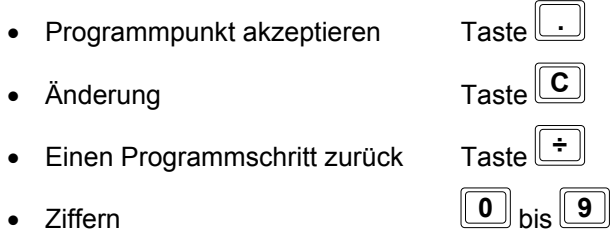

Folgende Programmpunkte werden von dem Programm nun abgearbeitet und sind entsprechend einzugeben:

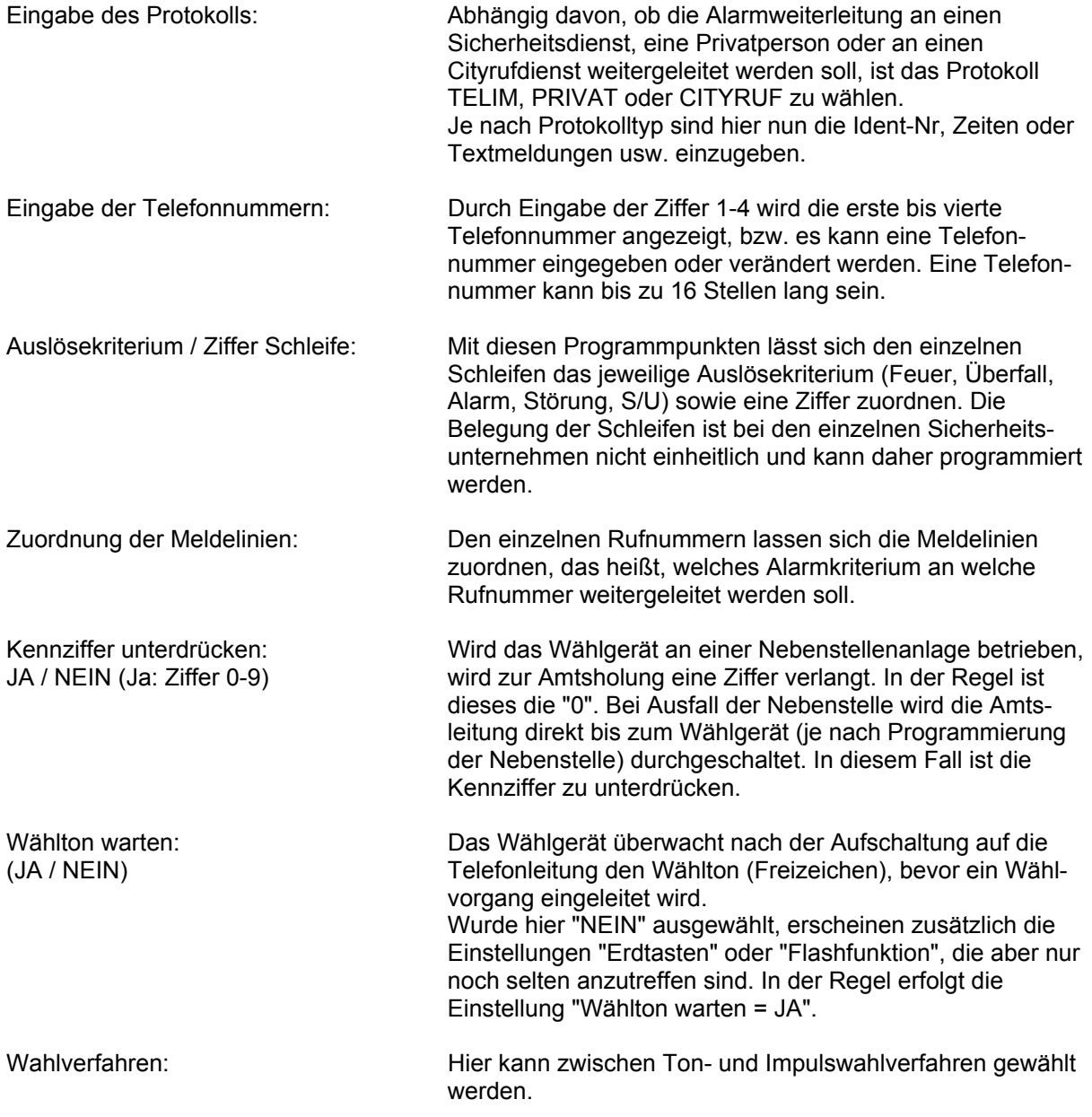

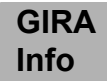

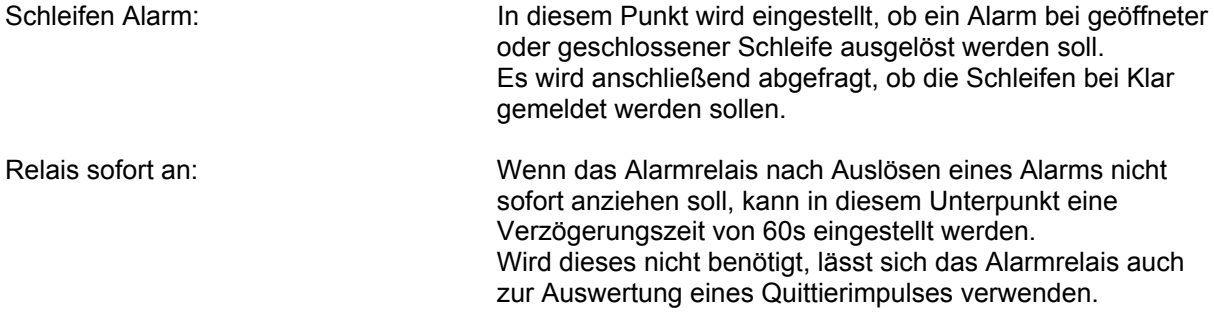

Nachfolgende Seiten 5 und 6 zeigen eine Gesamtübersicht der Programmierung des digitalen Telefonwählgerätes.

#### **2.1 Start der Programmierung**

Folgendes Startbild erscheint nach dem Herstellen der Verbindung zwischen dem Handprogrammiergerät und dem Programmieranschluss der Wählgeräteplatine:

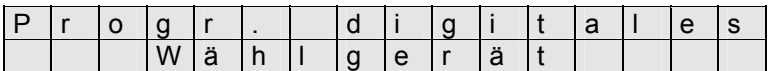

Abbildung 2

Wurde die Verbindung korrekt hergestellt, erfolgt als nächster Programmierschritt die Einstellung des gewünschten Protokolls. Das digitale Telefonwählgerät bietet die Möglichkeit, zwischen drei verschiedenen Protokollen auszuwählen:

1. Telim Protokoll **1. Telim Protokoll** - bei Aufschaltung auf einen Sicherheitsdienst<br>2. Privat Protokoll - Alarmweiterleitung an einen Privatanschluss

- 
- 
- Alarmweiterleitung an einen Privatanschluss
- 3. Cityruf-Protokoll **Channel Alarmweiterleitung an einen Cityrufempfänger**

Es ist nur die Programmierung eines Protokolls möglich. Wurde z.B. das Telim Protokoll gewählt, beziehen sich die folgenden Einstellungen aller vier möglichen Rufnummern nur auf das Telim Protokoll.

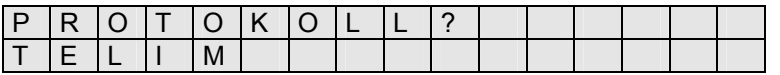

Abbildung 3

Die komplette Programmierung wird im folgenden anhand des Telim Protokolls erläutert, da dieses bei den digitalen Telefonwählgeräten am häufigsten angewendet wird. Abweichende Programmschritte des PRIVAT und des CITYRUF-Protokolls werden in dem jeweiligen Abschnitt dargestellt (siehe hierzu auch die Menüübersicht auf den Seiten 5 - 6).

### **2.2 TELIM Programmierung**

Das digitale Telefonwählgerät ist in der Lage, fünf verschiedene Übertragungskanäle zu verarbeiten und an einen Sicherheitsdienst zu übertragen.

Folgende Tabelle gibt einen Überblick über die möglichen Meldungen des Telim Protokolls, die von dem Sicherheitsdienst verarbeitet werden können.

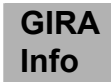

#### **Flussdiagramm der Wählgeräteprogrammierung**

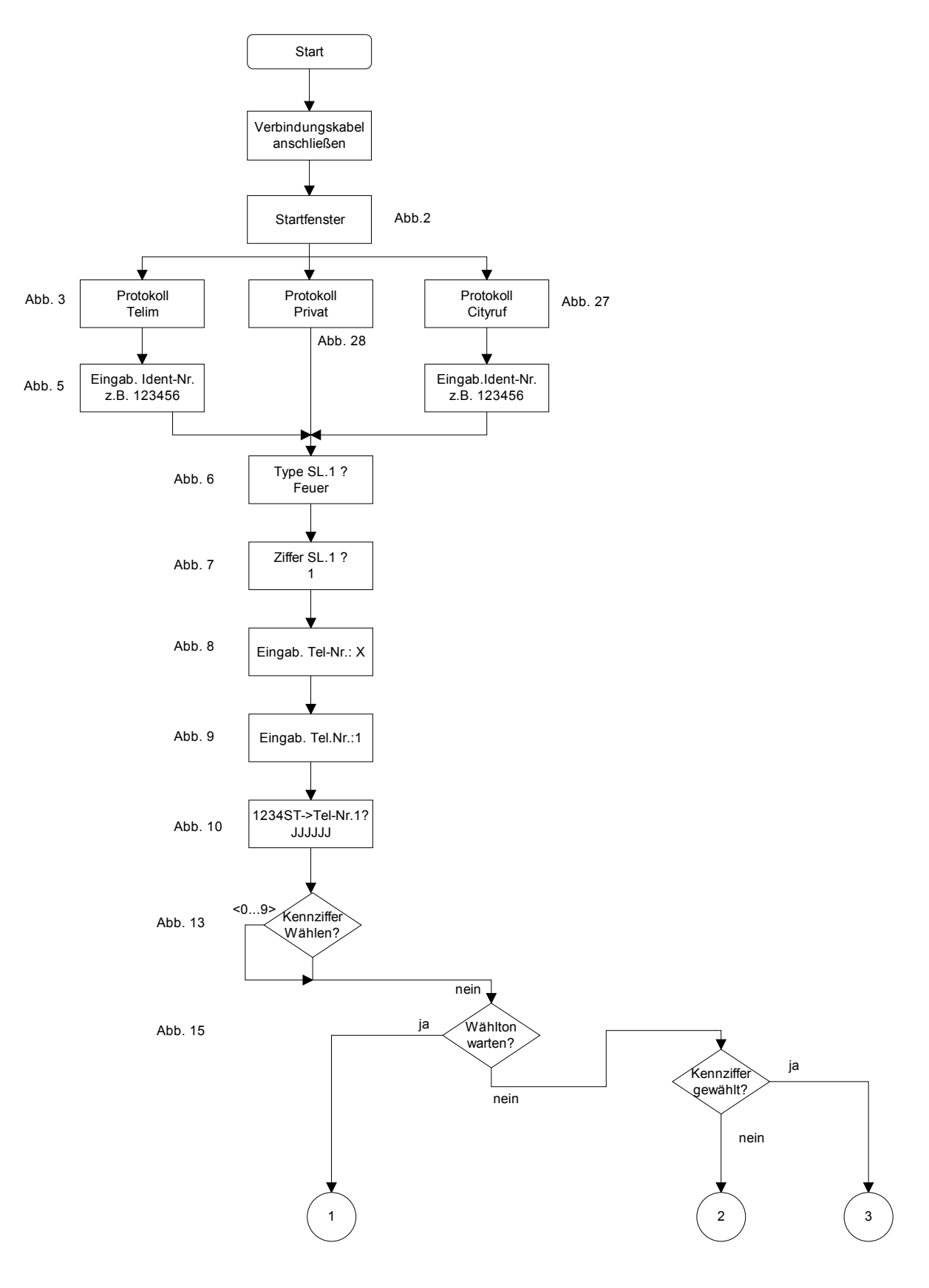

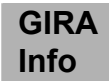

#### **Flussdiagramm der Wählgeräteprogrammierung**

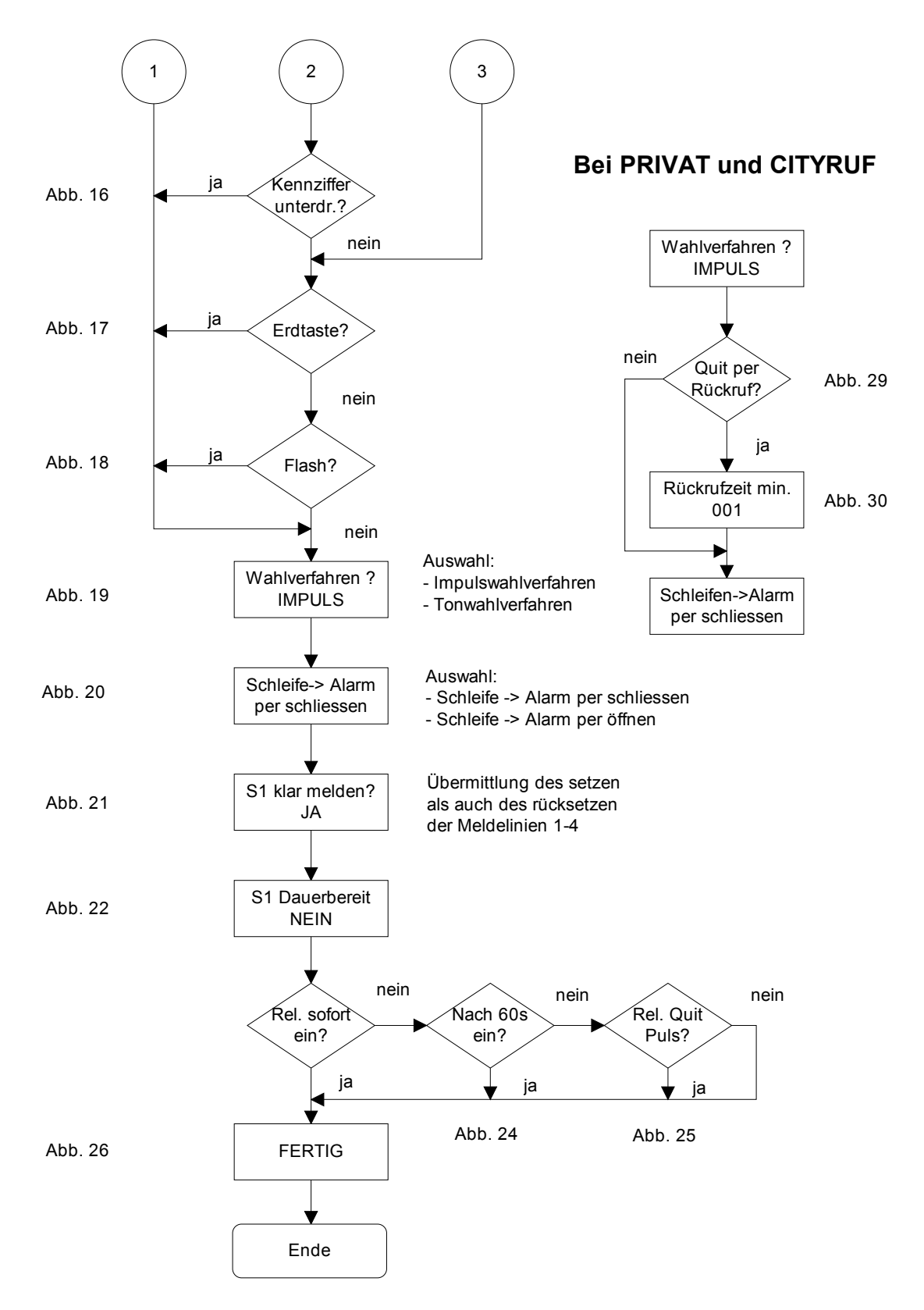

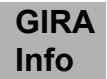

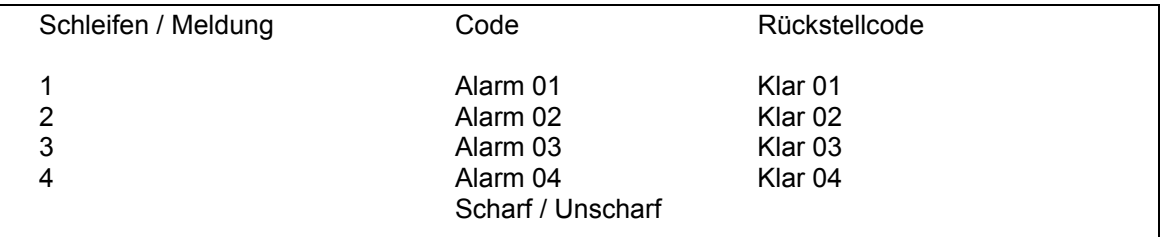

Abbildung 4

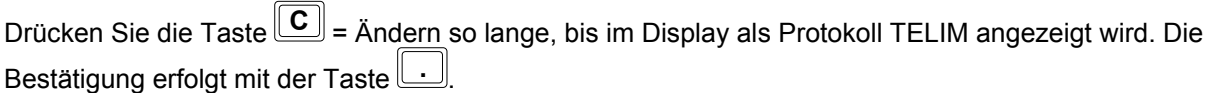

### **2.3 Eingabe der Ident-Nummer**

Mit dem Telim Protokoll übermittelt das digitale Telefonwählgerät eine sechsstellige Identifikationsnummer, das Protokoll umfasst damit einen Bereich von 000000 bis 999999. Diese Nummer dient dem Sicherheitsdienst zur Feststellung der Herkunft der eingehenden Meldung und wird für jeden Kunden individuell vergeben.

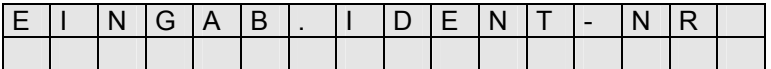

Abbildung 5

In diesem Programmabschnitt ist diese Nummer einzugeben und mit der **...** Taste zu bestätigen.

### **2.4 Zuordnung Auslösekriterium zur Schleife**

Mit diesem Programmpunkt lässt sich den einzelnen Schleifen das jeweilige Auslösekriterium zuordnen. Die Belegung der Schleifen ist bei den einzelnen Sicherheitsunternehmen nicht einheitlich und kann daher programmiert werden.

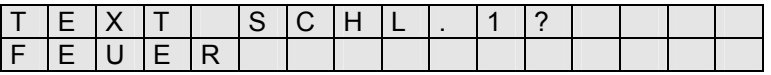

#### Abbildung 6

Folgende Auslösekriterien sind programmierbar und in der Reihenfolge bei den meisten Sicherheitsdiensten anzutreffen:

Schleife  $1$  (SL.1) = FEUER Schleife 2 (SL.2) = ÜBERFALL

Schleife 3 (SL.3) = ALARM (Einbruch)

Schleife 4 (SL.4) = TECHN. ALARM (Störung)

In Absprache mit dem Sicherheitsdienst ist die Zuordnung des Auslösekriteriums zur Schleife vorzunehmen.

### **2.5 Kennziffernzuordnung zur Schleife**

Der einzelnen Schleife lässt sich eine Kennziffer zuordnen. Die Ziffer ist mit der Zifferntastatur einzugeben und mit der **.** Taste zu bestätigen.

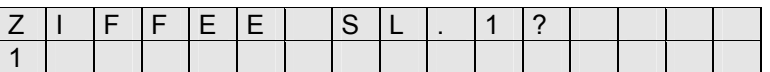

Abbildung 7

Die Ziffernzuordnung erfolgt für die Schleifen 1 - 4, als auch die Schleife "Scharf/Unscharf".

### **2.6 Eingabe der Rufnummer**

In diesem Menüpunkt werden die verschiedenen Rufnummern programmiert, die von dem digitalen Telefonwählgerät im Alarmfall angerufen werden sollen. Es besteht die Möglichkeit, bis max. 4 vorgegebene Rufnummern frei zu programmieren.

Um die Rufnummern 1-4 zu programmieren ist die entsprechende Ziffer einzugeben und mit der **.** - Taste zu bestätigen.

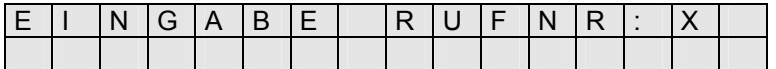

Abbildung 8

Nach Eingabe der Ziffer "1" wird der erste Rufnummerspeicherplatz angewählt. Es ist anschließend die anzuwählende Rufnummer einzugeben (hier 0911123456). Nach der Eingabe ist diese mit der

**.** - Taste zu bestätigen.

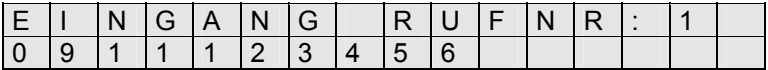

Abbildung 9

Sind weitere Telefonnummern einzuprogrammieren, ist entsprechend zu verfahren.

### **2.7 Zuordnung der Meldelinien**

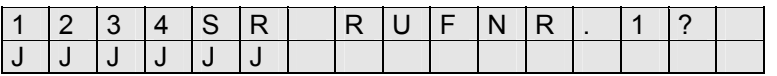

#### Abbildung 10

Den einzelnen Rufnummern lassen sich die Meldelinien zuordnen, das heißt, welches Alarmkriterium an welche Rufnummer weitergeleitet werden soll. Es ist somit möglich, einen Einbruch, einen Überfall, ein Feuer und das Scharf/Unscharfschalten z.B. an die Rufnummer 1 zu übertragen und eine Störung, die durch einen Netzausfall, Melderausfall oder ähnliches erfolgt ist, an die Rufnummer 2 zu übermitteln.

Die auszuwählenden Kanäle sind im mittleren Fenster mit 1234SR angedeutet. Mit J(a) oder N(ein) wird angezeigt, ob die Übertragung für diese Rufnummer erfolgen soll.

Soll der Zustand von J(a) auf N(ein) geändert werden, ist die **C** Taste zu betätigen und

anschließend mit der **...** - Taste zu bestätigen.

Es muss für mindestens eine Rufnummer eine Meldelinienzuordnung unterschiedlich von N=NEIN sein, um in den nächsten Programmpunkt "Kennziffer Wählen" zu gelangen.

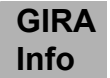

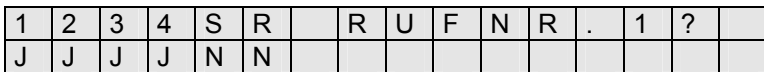

Abbildung 11

In dieser Einstellung wurden der Rufnummer 1 folgende Meldelinien zugeordnet:

- Meldelinie 1 = Feuer
- Meldelinie 2 = Überfall

Meldelinie 3 = Einbruch

Meldelinie 4 = Störung

Werden diese Meldelinien ausgelöst, erfolgt eine Übertragung an die Rufnummer 1. Werden die Meldelinien S, R ausgelöst, erfolgt keine Übertragung an die Rufnummer 1.

Die Meldelinienzuordnung ist mit dem Kunden abzustimmen in Abhängigkeit, welche Auslösekriterien an den Sicherheitsdienst übertragen werden sollen.

Wurden alle Meldelinien der Rufnummer 1 zugeordnet, wird die Einstellung mit der Taste **<sup>C</sup>** abgeschlossen und es kann die Meldelinienzuordnung der Rufnummer 2 erfolgen. Sind hier keine

Änderungen erforderlich, kann mit einem nochmaligen Druck auf die Taste **C** die Rufnummer 3 angewählt werden. Nachdem allen 4 Rufnummern die Meldelinien zugeordnet wurden, erfolgt die Programmierung des Wählvorgangs.

### **2.8 Programmierung Wählvorgang**

Folgendes Flussdiagramm gibt eine Übersicht über die für die Programmierung des Wählvorgangs an Haupt- und Nebenstellenanlagen erforderlichen Einstellungen.

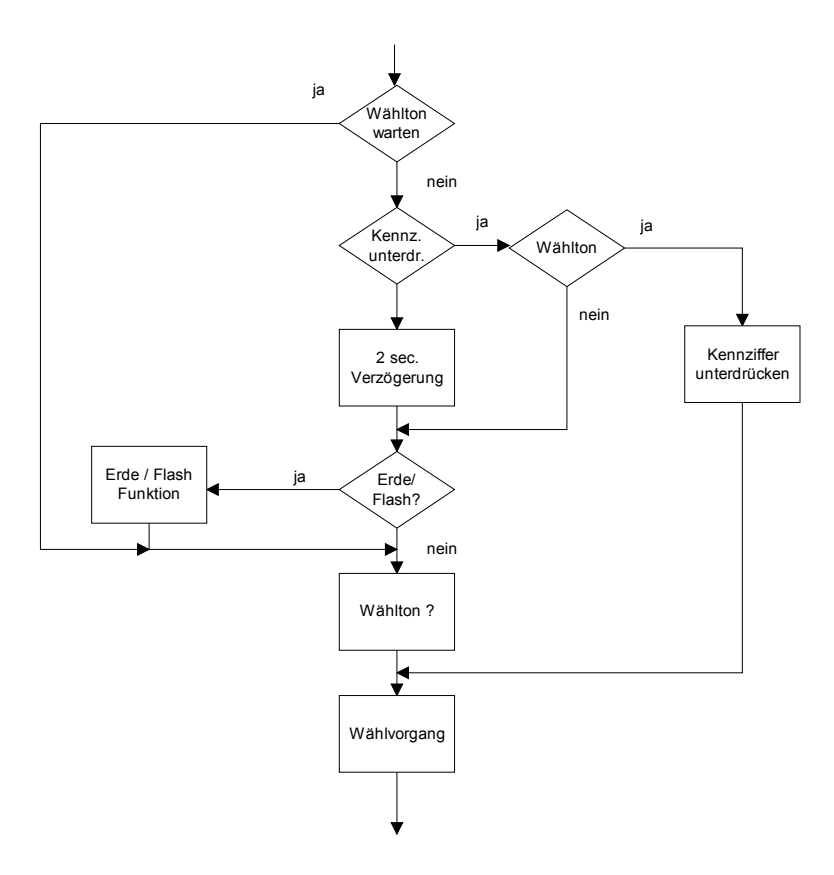

Abbildung 12

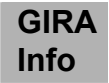

Als nächster Programmpunkt erfolgt die Abfrage, ob eine Kennziffer zur Amtsholung programmiert werden soll. Die Voreinstellung des Wählgerätes ist für den Anschluss an einen Hauptanschluss ausgelegt.

In diesem Beispiel ist keine Eingabe einer Kennziffer zur Amtsholung erforderlich und die Einstellung kann direkt mit der Taste<sup>l</sup> J bestätigt werden.

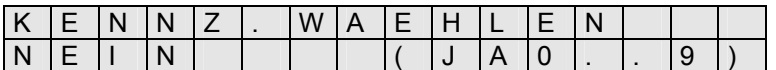

Abbildung 13

Programmierung bei Anschluss an eine Nebenstellenanlage

Die Eingabe einer Kennziffer in diesem Menüpunkt ist erforderlich, wenn das digitale Telefonwählgerät nicht an einem Hauptanschluss, sondern an einem Nebenstellenanschluss angeschlossen wird. Bei einem Nebenstellenanschluss ist zur Amtsholung die Eingabe der Kennziffer erforderlich.

Das Programm bietet die Möglichkeit, eine Kennziffer von 0-9 einzugeben. Die am häufigsten verwendete Kennziffer zur Amtsholung ist die "0".

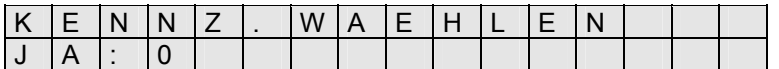

Abbildung 14

Um die jeweilige Kennziffer zu programmieren, ist auf der Nummerntastatur die entsprechende Ziffer einzugeben (hier "0") und anschließend mit **...** zu bestätigen.

#### **2.8.1 Wählton warten**

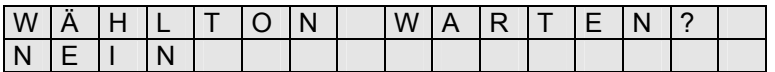

Abbildung 15

Mit **der C = Ändern** Taste lässt sich der Programmpunkt **WÄHLTON WARTEN?** zwischen **JA** und **NEIN** einstellen.

Wird **WÄHLTON WARTEN?** auf **JA** programmiert, wird 2s lang der Amtston gemessen. Bei der Einstellung **WÄHLTON WARTEN? NEIN** Versucht das Wählgerät sofort eine Verbindung herzustellen. Wenn der Wählton nicht abgewartet werden soll, werden die Erdtasten und Flashfunktionen in der Menüführung wählbar (siehe auch Abbildung 17 und 18).

#### **2.8.2. Kennziffer unterdrücken**

Wurden die Programmpunkte

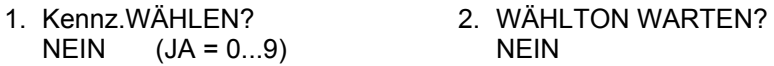

eingestellt, erscheint als nächstes Fenster:

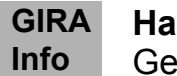

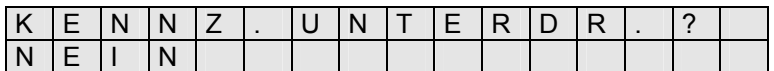

Abbildung 16

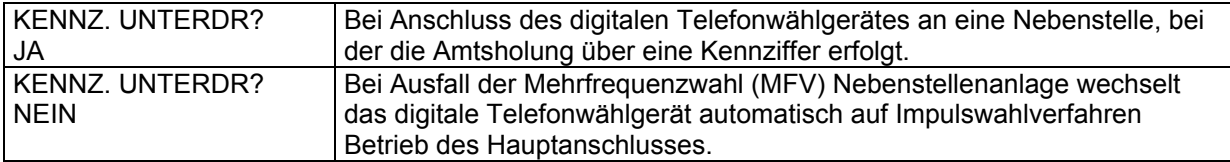

#### **2.8.3 Erdtastenfunktion**

Der Betrieb in einigen Nebenstellenanlagen erfordert statt einer Kennziffer zur Amtsholung einen Erdimpuls, der durch den Menüpunkt **"ERDTASTE"** ausgewählt werden kann.

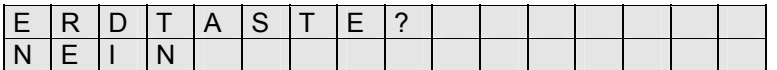

Abbildung 17

Eine Änderung zur Einstellung ERDTASTE? JA ist mit der **C** Taste möglich. Handelt es sich um eine Nebenstellenanlage, die statt dem Erdimpuls die Flashfunktion benötigt, ist der Programmpunkt

"ERDTASTE? NEIN" mit der **...** Taste zu bestätigen, um in den Menüpunkt "Flashfunktion" zu gelangen.

#### **2.8.4 Flashfunktion**

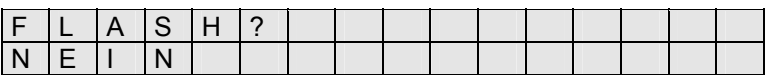

Abbildung 18

Der Betrieb in einigen Nebenstellenanlagen erfordert statt der Kennziffer zur Amtsholung einen Flashimpuls, der durch den Menüpunkt **"FLASH"** ausgewählt werden kann.

#### **2.8.5 Wahlverfahren**

Nachdem alle Einstellungen des Wählvorgangs eines Haupt- oder Nebenstellenanschlusses vorgenommen wurden, ist das Wählverfahren zu programmieren.

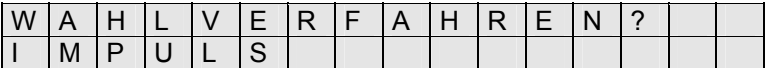

Abbildung 19

Es wird bei der Einstellung **"IMPULS"** das Impulswahlverfahren (IWF) und bei der Einstellung TON das Mehrfrequenzwahlverfahren aktiviert. Um von der Einstellung **IMPULS** zur Einstellung **TON** zu gelangen, ist die Taste **C** zu betätigen.

**GIRA Info**

### **2.9 Schleifeneinstellungen**

Die Aktivierungsart des digitalen Telefonwählgerätes lässt sich bei diesem Punkt einstellen. In Abhängigkeit, ob die Weiterleitung mit dem Ruhe- oder dem Arbeitskontakt erfolgen soll.

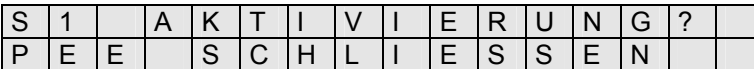

Abbildung 20

SCHLEIFEN->ALARM PER Aktivierung der Meldelinie beim Schließen des Auslösekontaktes. **SCHLIESSEN** SCHLEIFEN->ALARM PER Aktivierung der Meldelinie beim Öffnen des Auslösekontaktes ÖFFNEN

Für das digitale Telefonwählgerät ist in jedem Fall die Einstellung

#### **SCHLEIFEN->ALARM PER SCHLIESSEN**

zu programmieren.

### **2.10 Klarmeldung der Schleifen**

Es besteht die Möglichkeit, z.B. an einen Sicherheitsdienst nicht nur das Auslösen der jeweiligen Meldelinie weiterzuleiten, sondern ebenfalls die Rückstellung der Linie in ihren Ruhezustand.

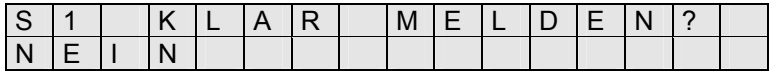

Abbildung 21

Die Klarmeldung ist für jede Meldelinie separat einstellbar (S1-S4). Sinnvollerweise ist die Einstellung nur für die Meldelinien 1-4 möglich, da Kanal 5 für die Scharf- und Unscharfschaltung belegt ist und bei jedem Schaltvorgang eine Meldung an die einprogrammierte Rufnummer abgibt. Kanal 6 ist der Testfunktion vorbehalten, es muss hier somit eine Klarmeldung abgesetzt werden.

### **2.11 Dauerbereit der Schleifen**

In dieser Programmeinstellung erfolgt die Einstellung, ob die Weiterleitung des Auslösekriteriums nur dann abgesetzt wird, wenn auch scharf geschaltet wurde, oder ob unabhängig vom Scharfschaltzustand der Anlage eine Weiterleitung an den Sicherheitsdienst erfolgen soll.

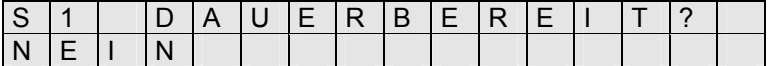

Abbildung 22

In dem in Abb. 22 dargestellten Beispiel erfolgt nur eine Weiterleitung an den Sicherheitsdienst, wenn die Anlage extern scharf geschaltet wurde.

Die Schleife 2 = Überfall ist dagegen auf **JA** zu programmieren, da eine Überfallmeldung unabhängig vom Anlagenzustand weitergeleitet werden soll.

### **2.12 Alarmrelaisfunktion**

Bei diesem Programmschritt können Sie festlegen, ob das vorhandene Alarmrelais des digitalen Telefonwählgerätes sofort oder verzögert angesteuert werden soll. **Für das Funk-Alarmsystem ist diese Einstellung nicht notwendig**, da das Alarmrelais der Wählgeräteplatine hier nicht ausgewertet wird. Der Vollständigkeit halber wird die Funktion kurz erläutert.

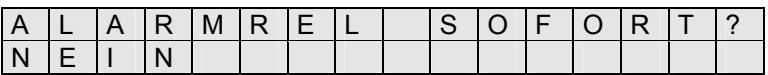

Abbildung 23

Die Einstellung **JA** führt bei der Aktivierung einer Meldelinie zur sofortigen Ansteuerung des Alarmrelais für 2 Minuten.

Wurde **NEIN** eingegeben und mit der **.** Taste bestätigt, soll das Alarmrelais erst aktiviert werden, wenn nach 1 Minute keine Quittierung erfolgt ist, um eine alternative Alarmgebung zu gewährleisten.

| ۱۱ |   |  |  |  | <b>E II</b> |  |  |  |
|----|---|--|--|--|-------------|--|--|--|
| ۱N | . |  |  |  |             |  |  |  |

Abbildung 24

Soll das Alarmrelais erst aktiviert werden, wenn nach 1 Minute keine Quittierung erfolgt ist, ist der Programmpunkt mit **JA** zu bestätigen.

Erfolgt die Bestätigung mit **NEIN**, erscheint folgende Abbildung:

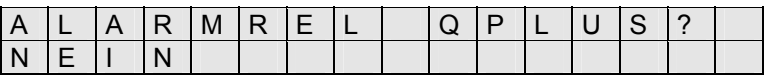

Abbildung 25

Nach der Quittierung des Alarms durch die Alarmempfangszentrale des Sicherheitsdienstes wird das Alarmrelais für 3 Sekunden aktiviert. Es lässt sich damit das Ansprechen des örtlichen Alarmgebers in Verbindung mit der Funk-Alarmzentrale unterdrücken.

Mit diesem letzten Programmpunkt ist die Programmierung des digitalen Telefonwählgerätes beendet und es erscheint der Hinweis, dass die Programmierung abgeschlossen ist.

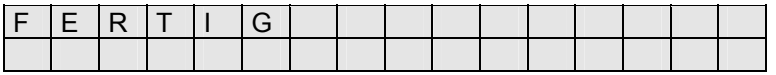

Abbildung 26

Die Programmierung ist nun beendet. Es ist das serielle Verbindungskabel von dem Handprogrammiergerät zum digitalen Telefonwählgerät zu entfernen.

### **2.13 Cityruf Programmierung**

Die Vorgehensweise der Cityruf-Programmierung unterscheidet sich von der TELIM-Programmierung nur in dem Menüpunkt der Protokollauswahl.

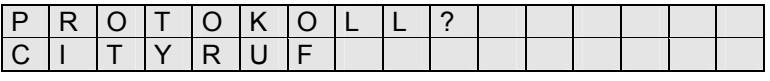

Abbildung 27

Alle weiteren Einstellungen sind identisch zur Telim-Programmierung und es ist wie in den vorangegangenen Kapiteln ausführlich beschrieben zu verfahren.

Als nächster Programmpunkt erfolgt hier die Eingabe der Ident-Nummer.

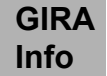

### **2.14 Privat Programmierung**

Die Vorgehensweise der Privat-Programmierung unterscheidet sich von der TELIM- und der Cityruf-Programmierung nur in dem Menüpunkt der Protokollauswahl, dem Menüpunkt der Ident-Nummer-Eingabe (die hier nicht erforderlich ist), der Einstellung "Quittierung der Rückruf" und der zu programmierenden Rückrufzeit für die Quittierung.

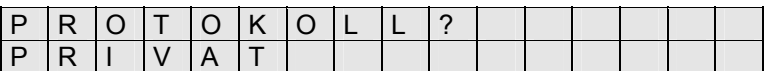

#### Abbildung 28

Alle weiteren Einstellungen bis zur Abfrage Quittierung per Rückruf (Kapitel 2.14.1) sind identisch zur Telim Programmierung, es ist wie in den vorangegangenen Kapiteln ausführlich beschrieben zu verfahren.

#### **2.14.1 Quittierung per Rückruf**

In dem Unterpunkt "Quittierung per Rückruf" lässt sich einstellen, ob das digitale Telefonwählgerät durch einen Rückruf des angerufenen Anschlusses quittiert werden soll oder nicht.

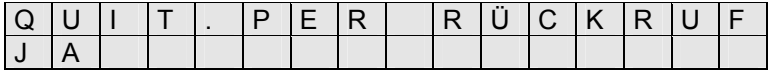

Abbildung 29

#### **2.14.2 Rückrufzeit**

Wurde der Menüpunkt "Quittierung per Rückruf" mit **"JA"** beantwortet, erfolgt eine Abfrage, wie lange auf den Rückruf gewartet werden soll. Ist nach Ablauf dieser Zeit (hier 5 Min) kein Rückruf erfolgt, wählt das digitale Telefonwählgerät automatisch die nächste eingespeicherte Telefonnummer an.

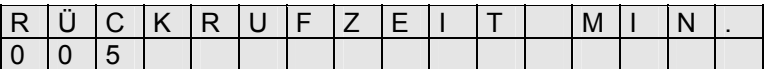

Abbildung 30

## **3. Technische Daten**

 $Stronges$   $I<sub>Rube</sub> = 20 mA$ 

Stromversorgung 12 VDC, +1,8/-2 VDC  $I_{\text{Betrieb}} = 70 \text{ mA}$ 

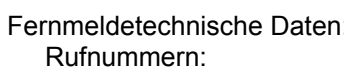

 Wahlwiederholungen: 10 Impuls/Pausenverhältnis: 37.5/62.5 s Zwischenwahlzeit: 960 ms

 Rufzeit: 60 s Amtston Wartezeit: 20 s Erwarteter Amtston: 380 Hz / 490 Hz Amtston Auswertung: 2 s

max. 4 Rufnummern mit je 16 Stellen Mehrfrequenzwahl: CCIT Q 32 recommendations. Zeitdauer: 90 ms Pause: 90 ms

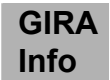

Empfindlichkeit: 43 dB Impendenz: 800 Ω Sendepegel: - -9 dBm Abmessungen (B X H x T): 125 x 117 x 35 mm Datenspeicher: nichtflüchtiger E<sup>2</sup>PROM Speicher Protokolle: Telim Privat City-Ruf Eingänge: 5 Meldelinien-Eingänge: Die Aktivierung erfolgt durch potentialfreie Ruhe (Kanäle) oder Arbeitskontakte, oder max. 12 V. Die Aktivierungsdauer der Meldelinieneingänge muss min. 200 ms betragen.

### **Gewährleistung**

Wir leisten Gewähr im Rahmen der gesetzlichen Bestimmungen.

#### **Bitte schicken Sie das Gerät portofrei mit einer Fehlerbeschreibung an unsere zentrale Kundendienststelle.**

**Gira** Giersiepen GmbH & Co. KG **Service Center**  Dahlienstrasse 12 D-42477 Radevormwald

CE Das CE-Zeichen ist ein Freiverkehrszeichen, das sich ausschließlich an die Behörde wendet und keine Zusicherung von Eigenschaften beinhaltet.

Gira Giersiepen GmbH & Co. KG Postfach 1220 42461 Radevormwald

Telefon: 02195 / 602 - 0 Telefax: 02195 / 602 - 339 Internet: www.gira.de

# **4. Checkliste zur Programmierung des digitalen Telefonwählgerätes**

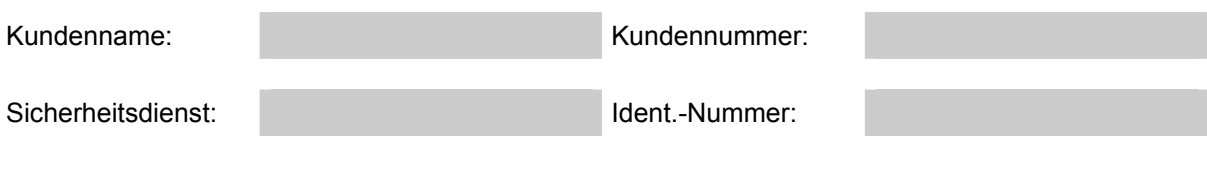

Protokoll: Telim [ ] Privat [ ] Cityruf [ ]

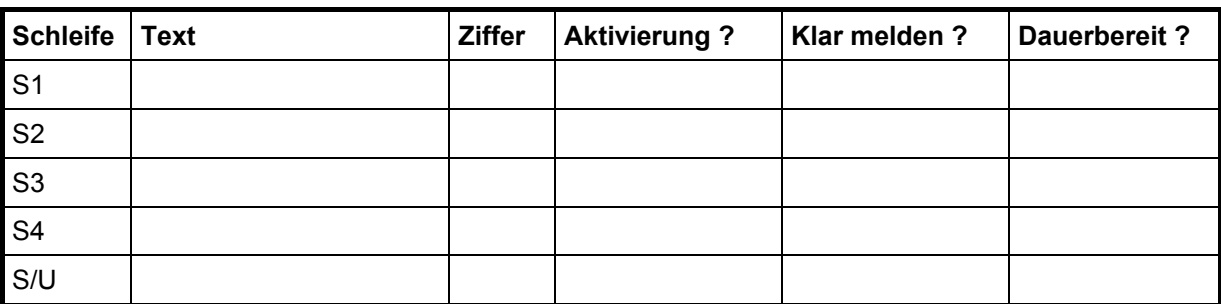

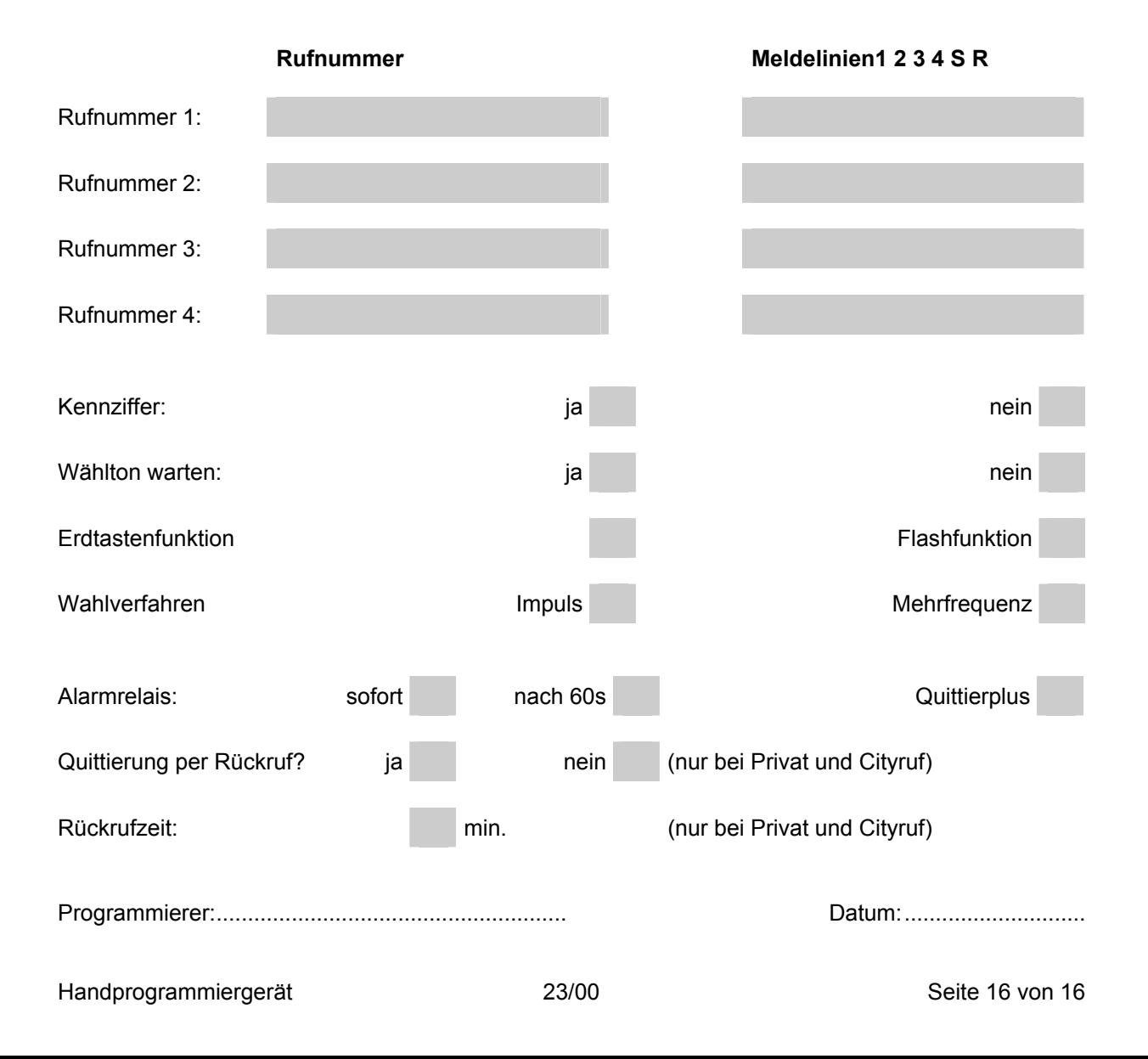